# **Panasonic Broadcast**

# BT-LT1700 Menu Information

# How to Use the On Screen Menu

Three types of information are displayed on the screen. The input signal status, picture adjusting knob status, and the menu display.

### Input signal status

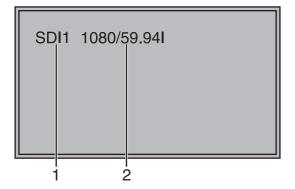

### 1. The selected input line (→ page 7, 2)

- VIDEO, Y/C, SDI1, SDI2, YPBPR/RGB-VIDEO/RGB-COMP.
- 2. Signal format
  - The display status can be set in "STATUS DISPLAY" in the "SYSTEM CONFIG" menu (→ page 18).
  - If "UNSUPPORT SIGNAL" is displayed, then either the current input signal is not supported or the "INPUT SELECT" menu setting needs to be changed.
  - When "NO SIGNAL" is displayed, there is no input signal.

#### Note:

"UNSUPPORT SIGNAL" and "NO SIGNAL" may not be displayed correctly.

### Picture adjusting knob status

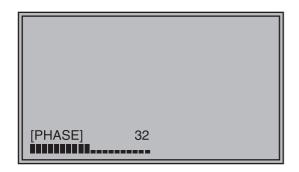

### Picture adjusting knob (→ page 7, 5)

- This knob can be rotated and pushed.
- The status display appears when the knob is pushed.
  - The display disappears when the knob is pushed again, or if the knob is not operated for 10 seconds.
- Settings can only be adjusted in the status display.
- The display position can be changed (→ page 18 "ROTARY POSITION").

Status display:

PHASE, CHROMA, BRIGHT, CONTRAST

#### Note:

The volume knob status display is not displayed on the screen.

# Menu display

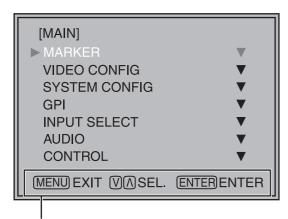

Displays the operation explanation for the menu button.

- This is displayed when the menu is used.
- The display disappears if remains idle for 2 minutes.
- The display position can be changed (→ page 18 "MENU POSITION").

# How to Use the On Screen Menu (continued)

#### Menu operations

1. Push [MENU] to display the MAIN menu.

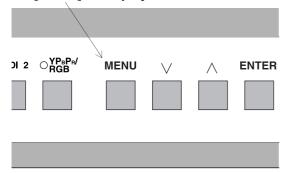

2. Push [ $\bigvee$ ,  $\bigwedge$ ] to select the menu, then push [ENTER].

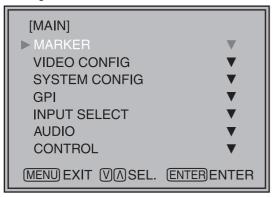

3. Push  $[\lor, \land]$  to select the sub menu, then push [ENTER].

The setting values in the sub menu change to green.

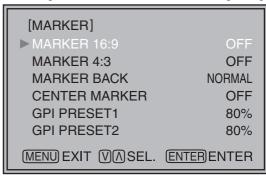

4. Push  $[\lor, \land]$  to select the setting values, then push [ENTER].

Push [MENU] to cancel.

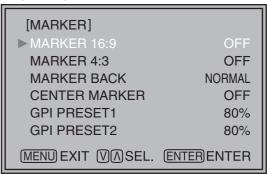

To return to the previous screen

Push [MENU].

# **User Data**

You can change the menu setting values and picture adjusting knob settings, then save and load up to 5 combinations of screen adjustment values as user data. You can also return the setting values and adjustment values to the factory preset settings.

The following settings are included in user data.

- Menu settings except for "SETUP LOAD/SAVE" (including the button function settings on the front of the monitor)
- Screen adjustment values changed in picture adjusting knob

#### Saving user data

- 1. Push [MENU] to display the MAIN menu.
- 2. Push  $[\lor, \land]$  to select the "SYSTEM CONFIG" menu and push [ENTER].
- 3. Push [∨, ∧] to select the "SETUP SAVE" sub menu and push [ENTER].

The setting values in the sub menu change to green.

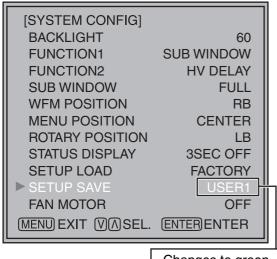

Changes to green

 Push [ ∨, ∧] to select the file you wish to save to from "USER1" – "USER5", then push [ENTER]. The following screen appears.

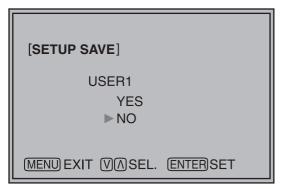

5. Select "YES", and push [ENTER].

The user data is saved.

### Loading user data

- 1. Push [MENU] to display the MAIN menu.
- 2. Push  $[\lor, \land]$  to select the "SYSTEM CONFIG" menu and push [ENTER].
- 3. Push [ $\bigvee$ ,  $\bigwedge$ ] to select the "SETUP LOAD" sub menu and push [ENTER].

The setting values in the sub menu change to green.

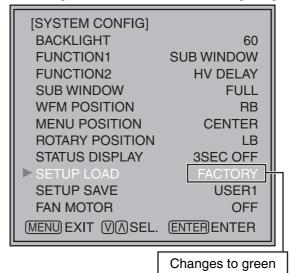

4. Push  $[\lor, \land]$  to select the file you wish to load to from "USER1" – "USER5", then push [ENTER].

The following screen appears.

To return to the factory preset setting values, select "FACTORY".

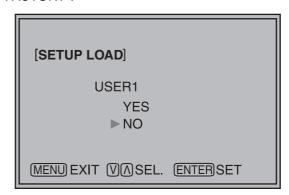

5. Select "YES", and push [ENTER].

The user data is loaded.

To return to the previous screen Push [MENU].

# Main Menu

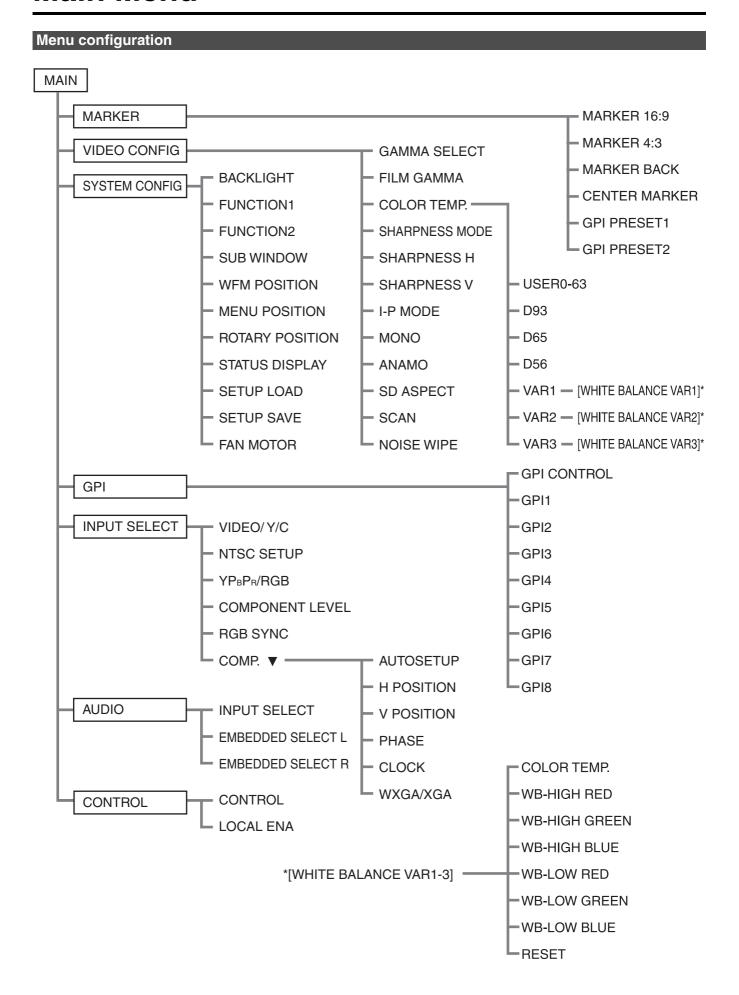

# MARKER

The underlined values are factory preset setting values.

| Sub menu        | Settings                                                                                                    | Explanation                                                                                                    |  |  |
|-----------------|----------------------------------------------------------------------------------------------------|----------------------------------------------------------------------------------------------------|--|--|
| MARKER 16:9*1*2 | <pre><off> &lt;4:3 &gt; &lt;13:9&gt; &lt;14:9&gt; <cnsco> <vista> &lt;95%&gt; &lt;93%&gt; &lt;90%&gt; &lt;88%&gt; &lt;80%&gt;</vista></cnsco></off></pre> | Used to select/display the type of marker when the aspect ratio setting is 16:9. <pre> <pre> <p< th=""></p<></pre></pre> |  |  |
| MARKER 4:3*1*3  | <0FF> <95%> <93%> <90%> <88%> <80%>                                                                                                    | Used to select/display the type of marker when the aspect ratio setting is 4:3. <off> Marker not displayed.  &lt;95%&gt; 95% Area marker &lt;93%&gt; 93% Area marker  &lt;90%&gt; 90% Area marker &lt;88%&gt; 88% Area marker  &lt;80%&gt; 80% Area marker</off>                                                                                                    |  |  |
| MARKER BACK*1   | <normal><br/><half><br/><black></black></half></normal>                                                                                                   | Used to select the background brightness excluding the marker. <normal> Normal background  <half> Background brightness 50%  <black> Background brightness 0% (Black)</black></half></normal>                                                                                                    |  |  |
| CENTER MARKER*1 | <u><off></off></u><br><on></on>                                                                                                    | Used to display the center marker. <off> Not displayed  <on> Displayed</on></off>                                                                                                    |  |  |
| GPI PRESET1     | <4:3 > <13:9> <14:9> <cnsco> <vista> &lt;95%&gt; &lt;93%&gt; &lt;90%&gt; &lt;88%&gt; &lt;80%&gt;</vista></cnsco>                                          | Used to select the marker to be displayed using the GPI terminal "MARKER1 ON/OFF" operation (→ page 23).  <4:3> 4:3 marker <13:9> 13:9 marker <14:9> 14:9 marker <cnsco> CNSCO marker <vista> VISTA marker &lt;95%&gt; 95% Area marker &lt;93%&gt; 93% Area marker &lt;90%&gt; 90% Area marker &lt;88%&gt; 88% Area marker &lt;80%&gt; 80% Area marker</vista></cnsco>                                                                                                    |  |  |
| GPI PRESET2     | <4:3 > <13:9> <14:9> <cnsco> <vista> &lt;95%&gt; &lt;93%&gt; &lt;88%&gt; &lt;80%&gt;</vista></cnsco>                                                      | Used to select the marker to be displayed using the GPI terminal "MARKER2 ON/OFF" operation (→ page 23).  <4:3> 4:3 marker <13:9> 13:9 marker <14:9> 14:9 marker <cnsco> CNSCO marker <vista> VISTA marker &lt;95%&gt; 95% Area marker &lt;93%&gt; 93% Area marker &lt;90%&gt; 90% Area marker &lt;88%&gt; 88% Area marker &lt;80%&gt; 80% Area marker</vista></cnsco>                                                                                                    |  |  |

<sup>\*1</sup> When controlling the marker settings using the GPI function (→ page 23), these settings become disabled. These are not operated when the 2 screens are displayed.

<sup>\*2</sup> These are only enabled when the HD signal and SD signal aspect ratio settings are 16:9.

<sup>\*3</sup> These are only enabled when the SD signal aspect ratio setting is 4:3.

# Types of MARKER

#### ■ 16:9 marker

(Displayed when using HD, or when using SD with a 16:9 aspect ratio)

The marker is only displayed as a vertical bar. In addition, the section becomes the "MARKER BACK" item.

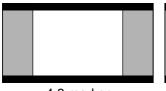

4:3 marker

13:9 marker

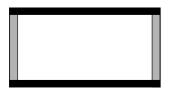

14:9 marker

#### VISTA marker, CNSCO marker

A horizontal dotted line is displayed as the marker.

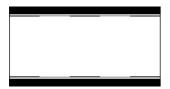

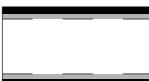

VISTA marker

**CNSCO** marker

When "UNDER" is set in "SCAN" in the "VIDEO CONFIG" menu, a vertical dotted line is also displayed as the marker.

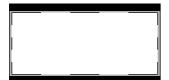

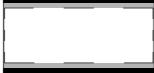

VISTA marker

**CNSCO** marker

#### Area marker

A dotted line is displayed as the marker.

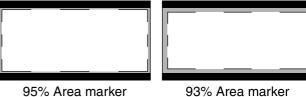

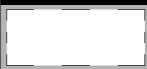

90% Area marker

88% Area marker

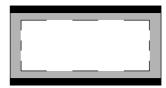

80% Area marker

#### ■ 4:3 marker

(Displayed when using SD with a 4:3 aspect

A dotted line is displayed as the marker.

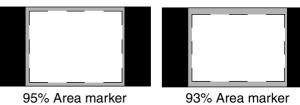

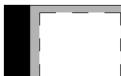

90% Area marker

88% Area marker

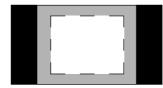

80% Area marker

#### ■ Center marker

The marker is displayed in the center of the picture.

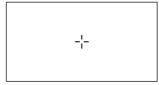

Center marker

#### **VIDEO CONFIG**

The underlined values are factory preset setting values.

| Sub menu            | Settings                                                                                              | Explanation                                                                                                    |  |
|---------------------|----------------------------------------------------------------------------------------------------|----------------------------------------------------------------------------------------------------|--|
| GAMMA<br>SELECT*2   | <normal><br/><film>*1</film></normal>                                                                 | Used to select the gamma curve. When FILM is selected, FILM mark is displayed in the top left of the screen.                                                                                                    |  |
| FILM GAMMA*2        | < <u><varicam></varicam></u>                                                                          | Used to select the type of FILM gamma mode. <varicam> VARICAM use  <other> When using other types than VARICAM</other></varicam>                                                                                                    |  |
| COLOR TEMP.         | <user0-63>*5 <d93> <d65> <d56> <var1> <var2> <var3></var3></var2></var1></d56></d65></d93></user0-63> | Used to select the color temperature. <user0-63> Adjustable settings 0-63 (color temperature around 3000K-9300K)  <d93> Color temperature around 9300K  <d65> Color temperature around 6500K  <d56> Color temperature around 5600K  <var1> WB adjustment mode*4  <var2> WB adjustment mode*4  <var3> WB adjustment mode*4</var3></var2></var1></d56></d65></d93></user0-63>     |  |
| SHARPNESS<br>MODE*2 | <high><sup>*3</sup><br/><low></low></high>                                                            | Used to select the width of the sharpness edge. <high> Thin edge <low> Thick edge</low></high>                                                                                                    |  |
| SHARPNESS H*2       | <0–30> <sup>*3</sup>                                                                                  | Used to set the sharpness in the horizontal direction. When adjusting, the item display moves to the lower part of the screen.                                                                                                    |  |
| SHARPNESS V*2       | <0–30> <sup>*3</sup>                                                                                  | Used to set the sharpness in the vertical direction. When adjusting, the item display moves to the lower part of the screen.                                                                                                    |  |
| I-P MODE*2          | <mode2><br/><mode1></mode1></mode2>                                                                   | Used to set the mode for IP change. <mode2> Within Field <mode1> Normal mode</mode1></mode2>                                                                                                    |  |
| MONO*2              | <u><off></off></u><br><on></on>                                                                       | Used to switch between color and monochrome (MONO). <off> Color</off>                                                                                                    |  |
| ANAMO*2             | <off><br/><on></on></off>                                                                             | If an Anamo lens has been used on the camera, and input through SDI 720/60P, 59.94P, the picture is resized to Anamo size magnification. (a vertically compressed signal can be amplified vertically and corrected when it is displayed.)                                                                                                    |  |
| SD ASPECT*2         | <4:3><br><16:9>                                                                                       | Used for setting the aspect ratio settings when using SD signal input. <4:3> 4:3 display <16:9> 16:9 display                                                                                                    |  |
| SCAN*2              | <normal><br/><under></under></normal>                                                                 | Used to set under-scan and normal display.<br><normal>Normal display <under>Under-scan</under></normal>                                                                                                    |  |
| NOISE WIPE*2        | <off><br/>&lt;<u>ON&gt;</u></off>                                                                     | <off> This makes a fluid and smooth contrast obtainable. This is especially effective for continuously changing the contrast of the source signal or CG signal when the S/N is very high. <on> Noise reduction mode. Depending on the camera, this mode can be especially effective for dark scenes. We recommend leaving this setting "ON" under normal conditions.</on></off> |  |

<sup>\*1</sup> Even if FILM gamma is changed during 2 screen display, only the main window is set, and the changes are not reflected in the sub window.

When "RGB-COMP." is selected in "YPBPR/RGB" in the "INPUT SELECT" menu (→ page 21), this does not operate.

- 2) any other input line's HD (Factory settings are SHARPNESS MODE : HIGH, SHARPNESS H/V : 0) 3) any other input line's SD (Factory settings are SHARPNESS MODE : LOW, SHARPNESS H/V : 0) and the setting values for the selected input signal from within this group is displayed. The adjustment status is
- displayed in the bottom right when selected.
- \*4 When "VAR1", "VAR2" or "VAR3" is selected, the monitor switches to WB adjustment mode (→ page 17).
- \*5 When selecting USER0-63
  - 1) Push [ENTER] (USER changes to blue).
- 2) Select 0–63 with  $[\lor, \land]$ , and push [ENTER].

<sup>\*3</sup> The following sharpness values can each be set,

<sup>1)</sup> VIDEO system input line (VIDEO,Y/C)(Factory settings are SHARPNESS MODE: LOW, SHARPNESS H/V: 0)

#### ■ WB adjustment mode

You can adjust "WHITE BALANCE VAR1" - "WHITE BALANCE VAR3" (WB) by selecting "VAR1" - "VAR3" in "COLOR TEMP." in the "VIDEO CONFIG" menu.

The underlined values are factory preset setting values.

| Sub menu      | Settings                                                                     | Explanation                                                                                                    |
|---------------|------------------------------------------------------------------------------|----------------------------------------------------------------------------------------------------|
| COLOR TEMP.   | <user0-63><br/><d93><br/>&lt;<u>D65&gt;</u><br/><d56></d56></d93></user0-63> | Used to select the color temperature that will become the basis for adjustments. <user0-63> Adjustable settings 0-63 (color temperature around 3000K-9300K)  <d93> Color temperature around 9300K  <d65> Color temperature around 6500K  <d56> Color temperature around 5600K</d56></d65></d93></user0-63> |
| WB-HIGH RED   | <0–60>                                                                       | Used to adjust the WB in the HIGH level R component.*1                                                                                                    |
| WB-HIGH GREEN | (Factory preset settings: 30)                                                | Used to adjust the WB in the HIGH level G component.*1                                                                                                    |
| WB-HIGH BLUE  |                                                                              | Used to adjust the WB in the HIGH level B component.*1                                                                                                    |
| WB-LOW RED    |                                                                              | Used to adjust the WB in the LOW level R component.*1                                                                                                    |
| WB-LOW GREEN  |                                                                              | Used to adjust the WB in the LOW level G component.*1                                                                                                    |
| WB-LOW BLUE   |                                                                              | Used to adjust the WB in the LOW level B component.*1                                                                                                    |
| RESET         |                                                                              | This returns the "WB-HIGH RED" – "WB-LOW BLUE" settings to the factory presets.                                                                                                    |

<sup>\*1</sup> When adjusting, the item display moves to the lower part of the screen.

#### SYSTEM CONFIG

The underlined values are factory preset setting values.

| Sub menu  | Settings                                                                                                    | Explanation                                                                                                    |
|-----------|----------------------------------------------------------------------------------------------------|----------------------------------------------------------------------------------------------------|
| BACKLIGHT | < 0– <u>60</u> >                                                                                                    | Used to adjust the brightness of the liquid crystal backlight.                                                                                                    |
| FUNCTION1 | <hv delay=""> <autosetup> <blue only=""> <gamma select=""> <sd aspect=""> <scan> <sub window=""></sub></scan></sd></gamma></blue></autosetup></hv>                                 | Used to select the functions assigned to [FUNCTION1] and [FUNCTION2] (front buttons). <hv delay=""> 2  Displays the synchronizing signal (horizontal, vertical).  The display is switched in the following order.  OFF → H-Delay → V-Delay → HV-Delay → OFF  <autosetup> 5  Used to automatically adjust the PC display.</autosetup></hv>                                                                                                    |
| FUNCTION2 | <undef> <hv delay=""> <autosetup> <blue only=""> <gamma select=""> <sd aspect=""> <scan> <sub window=""> <undef></undef></sub></scan></sd></gamma></blue></autosetup></hv></undef> | <blue only=""> Used to cut the red and green signals. You can check the hue (PHASE) and depth of color (CHROMA). This is switched between ON/OFF by pushing the button. <gamma select=""> You can switch between "NORMAL" and "FILM".*3*4 <sd aspect=""> Used to switch between "16:9" and "4:3".*3*4 <scan> You can switch between "UNDER" and "NORMAL".*3*4 <sub window=""> You can perform the settings for 2 screen display mode.*3*4*6 <undef> No settings</undef></sub></scan></sd></gamma></blue> |

<sup>\*2</sup> This function is disabled while in 2 screen display mode.

<sup>\*3</sup> These functions are disabled when the control settings are in GPI mode.

<sup>\*4</sup> If these settings are changed, the menu settings will also change.

<sup>\*5</sup> When "RGB-COMP." is not selected in "YP<sub>B</sub>P<sub>R</sub>/RGB" in the "INPUT SELECT" menu, "NOT RGB-COMP.CH-" is displayed, and this does not operate.

<sup>\*6</sup> This function will not work when "RGB-COMP" is selected in "YPBPR/RGB" in the "INPUT SELECT" menu.

# **SYSTEM CONFIG**

The underlined values are factory preset setting values.

| Sub menu         | Settings                                                                                                    | Explanation                                                                                                    |
|------------------|----------------------------------------------------------------------------------------------------|----------------------------------------------------------------------------------------------------|
| SUB WINDOW       | <full><br/><part><br/><wfm></wfm></part></full>                                                                                                  | Used to select the type of sub window. <full> Used to reduce the whole input signal screen, and arrange it horizontally when it is displayed.  <part> Used to cut out the central section of the input signal screen, and arrange it horizontally when it is displayed (Displayed at the same size as the previous screen).  <wfm> Used to display the waveform display screen.*2</wfm></part></full> |
| WFM POSITION     | <lb><br/><rb><br/><rt><br/><lt></lt></rt></rb></lb>                                                                                              | Used to set the WFM display position. <lb> Bottom left of the screen</lb>                                                                                                    |
| MENU<br>POSITION | <center> <lb> <rb> <rt> <lt></lt></rt></rb></lb></center>                                                                                        | Used to set the on screen menu display position. <center> Center of the screen  <lb> Bottom left of the screen  <rb> Bottom right of the screen  <rt> Top right of the screen</rt></rb></lb></center>                                                                                                    |
| POSITION         | <center> <lb> <rb> <rt> <lt></lt></rt></rb></lb></center>                                                                                        | Used to set the picture adjusting knob status (on screen menu) display position. <center> Center of the screen  <lb> Bottom left of the screen  <rb> Bottom right of the screen  <rt> Top right of the screen</rt></rb></lb></center>                                                                                                    |
| STATUS DISPLAY   | <continue> &lt;3SEC OFF&gt; <off></off></continue>                                                                                               | Used to set the input signal status (on screen menu) display status. <continue> Displayed normally.  &lt;3SEC OFF&gt; After changing status, it is displayed for approximately 3 seconds, and then disappears.  <off> Not displayed.</off></continue>                                                                                                    |
| SETUP LOAD       | <pre><factory> <user1> *1 <user2> *1 <user3> *1 <user4> *1 <user4> *1 <user5> *1</user5></user4></user4></user3></user2></user1></factory></pre> | The saved factory preset setting values (FACTORY) or the user data (USER 1–USER 5) are loaded. Also after loading user data, the screen displays the signal selected before loading data.                                                                                                    |
| SETUP SAVE       | <user1><br/><user2><br/><user3><br/><user4><br/><user5></user5></user4></user3></user2></user1>                                                  | Up to 5 sets of user data can be saved (→ page 12).  The menu settings and picture adjusting knob adjustment values (PHASE /CHROMA /BRIGHT /CONTRAST) excluding "SETUP SAVE/ SETUP LOAD" are saved.                                                                                                    |
| FAN MOTOR        | <off><br/><on></on></off>                                                                                                    | Used to set fan operation. <off> The fan is stopped. The brightness of the backlight automatically lowers.  <on> The fan operates. The backlight brightness returns to normal.</on></off>                                                                                                    |

<sup>\*1</sup> When the monitor is shipped from the factory, "USER1" - "USER5" and "FACTORY" all have the same details.

# ■ About H/V DELAY

This displays the video blanking period. By pushing the button, you can switch through the H blanking display  $\rightarrow$  V blanking display  $\rightarrow$  no blanking display.

<sup>\*2</sup> This screen is not displayed when "RGB-COMP." is selected in the "YP<sub>B</sub>P<sub>R</sub>/RGB" menu in the "INPUT SELECT" menu.

#### ■ About the SUB WINDOW

You can compare saved still and moving images or show the Wave Form Monitor (WFM) by using the "SUB WINDOW" function to separate the main window into 2 displays as shown below.

Depending on the settings of the "SUB WINDOW" (FULL, PART, WFM) in the "SYSTEM CONFIG" menu ( $\rightarrow$  page 18) it can be switched as shown below.

Every time you press the [FUNCTION1] (or [FUNCTION2]) button (→ page 17) assigned to the "SUB WINDOW" function, the window switches (To use the "SUB WINDOW" function, assign it to [FUNCTION1] or [FUNCTION2]).

#### • FULL

The main window is reduced and made into 2 sub window (sub window+sub window).

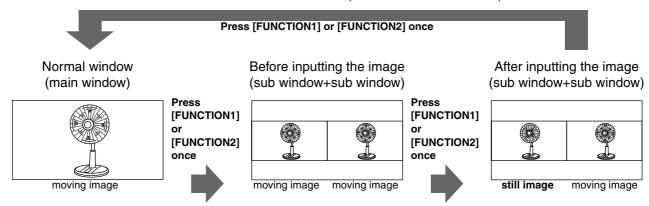

#### • PART

Only the sub window size is cut out of the main window, and the cut section is made into 2 sub window images (sub window+sub window).

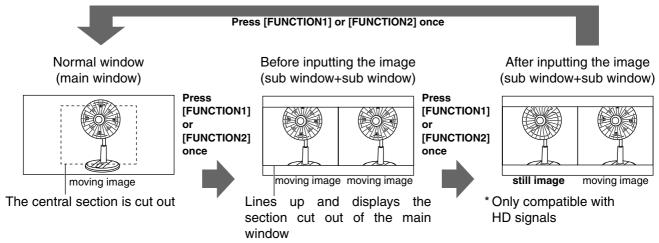

#### • WFM

Displays the Wave Form Monitor image

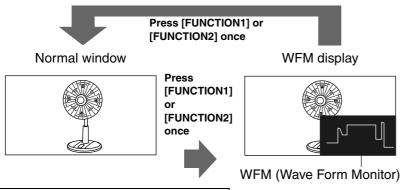

Precautions when selecting FULL/PART

The window is displayed in 16:9 aspect.

This function compares screens with the same input terminal and same format. If different input formats, or if signals are input between different input channels, the sub-window (left side, still image) becomes blurred and blanking occurs. However, if the same format signals are input into the input terminal when acquiring the still image, the images will be displayed correctly.

#### **GPI**

The "GPI CONTROL" item is used to set enable/disable of all GPI functions, and assigns functions to each of the GPI terminal pins (→ page 23).

The underlined values are factory preset setting values.

| Sub menu    | Settings                                                                                                    | Explanation                                                                                                    |
|-------------|----------------------------------------------------------------------------------------------------|----------------------------------------------------------------------------------------------------|
| GPI CONTROL | <a href="mailto:self-align: center;">&lt; ENABLE&gt;</a>                                                                                                    | GPI functions enable/disenable settings                                                                                       |
| GPI1-GPI8   | <pre> <undef≥ <marker1="" off="" on=""> <marker2 off="" on=""> <marker backhalf=""> <marker backblack=""> <center marker=""> <input sel.="" video=""/> <input c="" sel.="" y=""/> <input sdi1="" sel.=""/> <input sdi2="" sel.=""/> <input rgb="" sel.="" ypbpr=""/> <sd aspect=""> <scan> <r-tally> <mono> <gamma select=""> <rgb sync=""></rgb></gamma></mono></r-tally></scan></sd></center></marker></marker></marker2></undef≥></pre> | Used to set the GPI control terminal pin assign. You can set the same items for each terminal (refer to page 23 for details). |

#### Note:

Please be aware that the following can not be performed.

- "SD ASPECT" operation when input signal is HD or PC
- "SCAN" operation when the input signal is PC
- "GAMMA SELECT" operation when the input signal is PC
- "RGB SYNC" operation when anything other than "RGB-VIDEO" is selected in "YP<sub>B</sub>P<sub>R</sub>/RGB" in the "INPUT SELECT" menu
- "MONO" operation when input signal is PC

#### **INPUT SELECT**

The underlined values are factory preset setting values.

| Sub menu                            | Settings                                                                                                  | Explanation                                                                                                    |
|-------------------------------------|----------------------------------------------------------------------------------------------------|----------------------------------------------------------------------------------------------------|
| VIDEO / Y/C                         | <auto><br/><ntsc><br/><pal></pal></ntsc></auto>                                                           | Used to select the input format for VIDEO and Y/C input. *1 <auto> Either NTSC or PAL is automatically selected.  <ntsc> NTSC <pal> PAL</pal></ntsc></auto>                                                                                                    |
| NTSC SETUP                          | <75><br><00>                                                                                              | Selects the NTSC setup level.  <75> Select this when using with a setup signal of 7.5 IRE. (The inner parts of the monitor are set to the 7.5 IRE setup level to suit the black level)  <00> Select this when there is no setup level signal.                                                                                                    |
| YP <sub>B</sub> P <sub>R</sub> /RGB | <u><yp< u=""><sub>B</sub>P<sub>B</sub>≥<br/><rgb-video><br/><rgb-comp.></rgb-comp.></rgb-video></yp<></u> | Selects either YP <sub>B</sub> P <sub>R</sub> (Component) or RGB input mode. <yp<sub>BP<sub>R</sub>&gt; Selects the YP<sub>B</sub>P<sub>R</sub> signal.  <rgb-video> Selects the video RGB signal.  <rgb-comp.> Selects the PC RGB signal.</rgb-comp.></rgb-video></yp<sub>                                                                                                    |
| COMPONENT<br>LEVEL                  | <u><smpte></smpte></u><br><b75><br/><b00></b00></b75>                                                     | Selects YPBPR (Component) signal input level. <smpte> When the signal level specified in SMPTE is Chroma 100 IRE PB, PR = 0.7 Vp-p.  <b75> Select this when connecting a betacam or simliar devices set to 7.5 IRE. (The inner parts of the monitor are set at 7.5 IRE setup level to suit the black level)  <b00> Select this when connecting a betacam or similar devices that are not setup to the IRE level.</b00></b75></smpte> |
| RGB SYNC                            | <g-on><br/><ext></ext></g-on>                                                                             | Selects the SYNC when using RGB-VIDEO input. <g-on> Select when a synchronizing signal is superimposed on the G signal.  <ext> Select when an external synchronizing signal is received in synchronization.</ext></g-on>                                                                                                    |
| COMP.                               | •                                                                                                    | Performs analog PC settings. (Refer to "COMP." below)                                                                                                    |

<sup>\*1 &</sup>quot;AUTO" is set when the monitor is shipped from the factory, but if there are concerns about noise etc. from outside the input signal, we recommend assigning specific format.

#### ■ COMP

The following menus are switched by selecting "RGB-COMP." in "YPBPR/RGB" in the "INPUT SELECT" menu.

The underlined values are factory preset setting values.

| Sub menu     | Settings                                              | Explanation                                                                                                    |
|--------------|-------------------------------------------------------|----------------------------------------------------------------------------------------------------|
| AUTOSETUP *1 |                                                       | Screen automatic adjustment is performed when "RGB-COMP." is selected in "YPBPR/RGB" in the "INPUT SELECT" menu. "AUTOSETUP" is performed if a different screen is displayed, and "YES" is selected. |
| H POSITION   | <0-60><br>(Factory preset settings: 30)               | Used to adjust the picture display position in the horizontal direction. *2                                                                                                    |
| V POSITION   | <0-60><br>(Factory preset settings: 30)               | Used to adjust the picture display position in the vertical direction. *2                                                                                                    |
| PHASE        | <0-31><br>(Factory preset settings:<br>→ page 22)     | Used to adjust the clock phase with 1/32 clock phases. *2                                                                                                    |
| CLOCK        | <700–1800><br>(Factory preset settings:<br>→ page 22) | Used to adjust the sampling clock in dot units. *2                                                                                                    |
| WXGA/XGA     | < <u>XGA&gt;</u><br><wxga></wxga>                     | Switches between WXGA and XGA.                                                                                                    |

<sup>\*1 &</sup>quot;EXECUTING" is displayed while "AUTOSETUP" is being executed, and "COMPLETE" is displayed when "AUTOSETUP" is completed.

If "AUTOSETUP" cannot be completed, "INCOMPLETE" is displayed.

<sup>\*2</sup> Each RGB-COMP. input compatible format can be adjusted.

# ■ "PHASE" and "CLOCK" factory preset setting values

| FORMAT        | CLOCK | PHASE | FORMAT          | CLOCK | PHASE |
|---------------|-------|-------|-----------------|-------|-------|
| 640x400(70Hz) | 800   | 18    | 1024x768(60Hz)  | 1344  | 2     |
| 640x480(60Hz) | 800   | 17    | 1024x768(70Hz)  | 1328  | 22    |
| 640x480(75Hz) | 840   | 10    | 1024x768(75Hz)  | 1312  | 16    |
| 640x480(85Hz) | 832   | 5     | 1024x768(85Hz)  | 1376  | 17    |
| 800x600(60Hz) | 1056  | 31    | 1280x768(60Hz)  | 1728  | 8     |
| 800x600(75Hz) | 1056  | 12    | 1280x768(75Hz)  | 1712  | 31    |
| 800x600(85Hz) | 1048  | 29    | 1280x1024(60Hz) | 1688  | 20    |

#### **AUDIO**

Adjusting the speaker output. This can only be set when the monitor is equipped with an embedded audio unit BT-YAE1700G (optional). If the monitor is not equipped with an embedded audio unit, the output will be in analog.

The underlined values are factory preset setting values.

| Sub menu             | Settings                                                                                   | Explanation                                                                                                    |  |
|----------------------|--------------------------------------------------------------------------------------------|----------------------------------------------------------------------------------------------------|--|
| INPUT<br>SELECT      | <a href="mailto:smallogs"><u><auto></auto></u></a> <analog> <embedded></embedded></analog> | Used to select speaker output. <auto> When SDI input line is selected (front panel):         embedded audio (SDI terminal)         When any other line than SDI input line is selected (front panel):         analog (AUDIO input terminal)  <analog> Analog (AUDIO input terminal)  <embedded> When SDI input line is selected (front panel):         embedded audio (SDI terminal)          When any other line than SDI input line is selected (front panel):         No sound</embedded></analog></auto> |  |
| SELECT L             | <ch1-ch8><br/>(Factory preset<br/>settings: CH1)</ch1-ch8>                                 | Used to select the audio channel of the embedded audio outputted to the left speaker.                                                                                                    |  |
| EMBEDDED<br>SELECT R | <ch1–ch8><br/>(Factory preset<br/>settings: CH2)</ch1–ch8>                                 | Used to select the audio channel of the embedded audio outputted to the right speaker.                                                                                                    |  |

### CONTROL

The underlined values are factory preset setting values.

| Sub menu       | Settings                              | Explanation                                                                                                    |  |
|----------------|---------------------------------------|----------------------------------------------------------------------------------------------------|--|
| CONTROL        | <local><br/><remote></remote></local> | Used to select the operation. (Combined control lock) <local> Front operation enabled</local>                                                                                                    |  |
|                |                                       | <remote> Remote operation enabled (The front controls become locked)*1</remote>                                                                                                    |  |
| LOCAL<br>ENA*2 | < <u>DIS.&gt;</u><br><input/>         | When "REMOTE" is selected in "CONTROL", this selects whether front controls are enabled/disenabled. <dis.> All front operations are disabled.  <input/> All controls except for the [INPUT SELECT] button and volume knob are disabled.</dis.> |  |

<sup>\*1</sup> The menu can be displayed when the lock is engaged.

The only menu setting that can be changed when the lock is engaged is the "CONTROL/LOCAL ENA" item. When the lock is engaged, the picture adjusting knob is disabled.

Operations when the lock is engaged follow the settings in "LOCAL ENA".

When the lock is engaged, the volume knob can be operated ( $\rightarrow$  page 7, 6).

When the lock is engaged, the key mark is displayed on the screen.

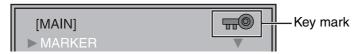

<sup>\*2</sup> This is only enabled when "CONTROL" is set to "REMOTE".

Free Manuals Download Website

http://myh66.com

http://usermanuals.us

http://www.somanuals.com

http://www.4manuals.cc

http://www.manual-lib.com

http://www.404manual.com

http://www.luxmanual.com

http://aubethermostatmanual.com

Golf course search by state

http://golfingnear.com

Email search by domain

http://emailbydomain.com

Auto manuals search

http://auto.somanuals.com

TV manuals search

http://tv.somanuals.com